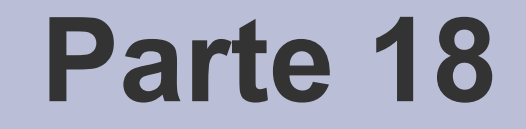

# Version control

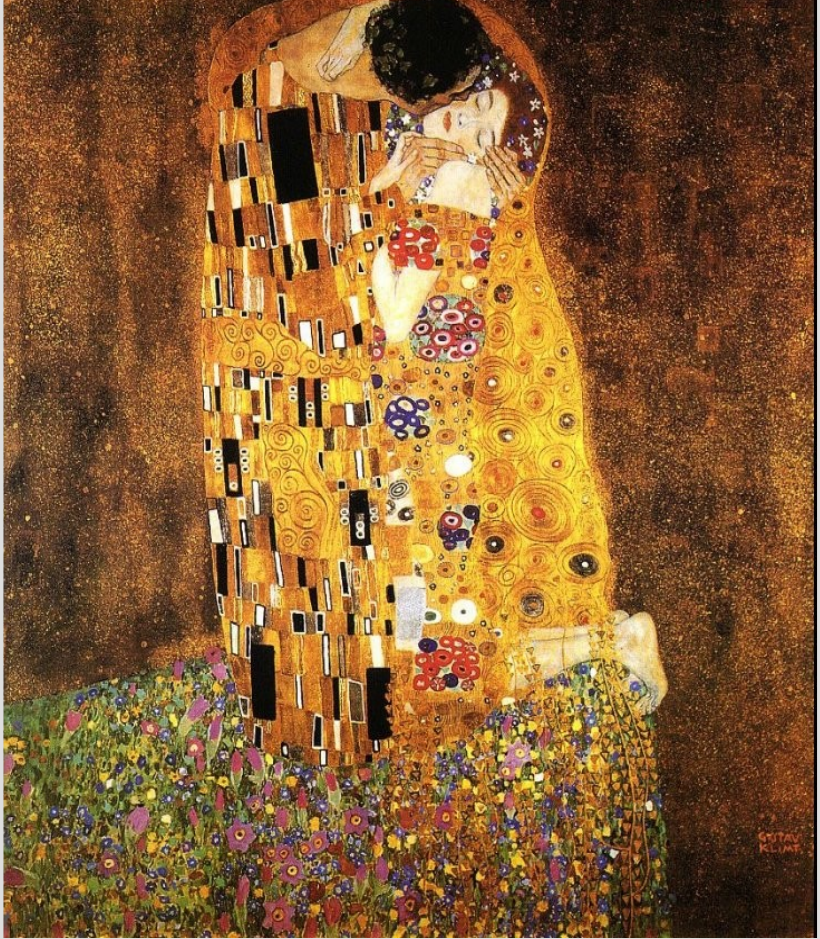

[G.Klimt – The Kiss, 1907]

#### **Scambio di modifiche fra sviluppatori**

• Quando più programmatori lavorano ad un progetto software, si pone il problema di come scambiarsi le modifiche apportate ad un file

#### **Soluzione naive**

- Scambiarsi l'intero archivio software
	- Se l'archivio è grande, si spreca **banda** di rete per scaricarlo
	- Se l'archivio è grande, si spreca **tempo** per spacchettarlo, configurarlo e compilarlo di nuovo
	- Moltiplicate per il **numero di programmatori** coinvolti
	- L'approccio non scala con la dimensione dell'archivio e nemmeno con il numero di programmatori coinvolti

#### **Soluzione semi-naive**

- Scambiarsi il file in cui sono contenute le modifiche
	- Il consumo di banda di rete diminuisce drasticamente
	- Tuttavia, all'aumentare del numero dei programmatori aumenta la probabilità che un programmatore abbia un file obsoleto
	- L'approccio **non scala** con il numero di programmatori coinvolti

#### **Soluzione smart**

- Scambiarsi le modifiche effettuate ad un file
	- Il consumo di banda di rete diminuisce drasticamente
	- Se le modifiche non sono effettuate sulla stessa porzione di file, possono essere **ricevute ed applicate in parallelo** dai programmatori
	- L'approccio **scala** con la dimensione dell'archivio e con il numero di programmatori

#### **diff**

- Il primo meccanismo usato per scambiarsi le differenze è stato **diff**
	- Programma per UNIX AT&T v5 (1974)
	- usato ancora oggi
- **diff** confronta due file **linea per linea** e restituisce una rappresentazione sintetica delle differenze

# **Output di diff**

- L'output di diff è noto con due nomi diversi
	- Il nome **diff**, quando si legge l'output per capire le modifiche che si intendono apportare al file
	- il nome di pezza o toppa (**patch**), quando l'output viene usato per applicare le modifiche
		- Si "mette una pezza" sul file originale e si ottiene la nuova versione

## **Formato di una patch**

- La **patch** è un file di testo, contenente un insieme di modifiche
- Ciascuna modifica è rappresentata così:
	- Si scrive dove avviene la modifica
	- Si scrive la versione originale della porzione di file
	- Si annotano le modifiche da fare
		- Eliminazione di righe, aggiunta di righe

## **Problemi delle prime versioni**

- La posizione della modifica era identificata dal numero di riga
	- Schema molto rigido
	- Problemi se un altro programmatore inserisce codice prima della posizione della modifica
- Non si teneva conto di un eventuale cambio di nome del file
- Non si poteva produrre automaticamente la differenza fra insiemi di file in due directory

#### **Formato "unified"**

- Per superare tali limitazioni, è stato introdotto il formato "con contesto unificato" (**unified**)
- Un file di patch contiene più modifiche che trasformano file di partenza in file destinazione
	- Ogni modifica riguarda un file di partenza ed il corrispettivo file di destinazione
	- Ogni set di modifiche per coppia di file partenza/destinazione ha una **intestazione**:

--- *percorso\_file\_originale data\_modifica*

+++ *percorso\_file\_modificato data\_modifica*

#### **Formato "unified"**

- L'intestazione è seguita da una serie di blocchi di trasformazione (**change hunk**, o **hunk**)
- Ogni hunk inizia con la specifica sulla parte di codice considerata, espressa con la coppia (l, s) = (linea iniziale, numero di linee seguenti):

 $(2)$   $(2)$   $-1$ ,  $S$   $+1$ ,  $S$   $(2)$   $(2)$ 

- Il segno '-' si riferisce al file originale, '+' al nuovo
- Segue la specifica di trasformazione (inquadrata nella parte di codice considerata, per individuare più agevolmente la posizione della modifica)

## **Specifica di trasformazione**

- Il segno '-' all'inizio di una riga indica una riga da rimuovere; '+' indica una riga da aggiungere
- Esempio:

Righe di contesto

-riga da eliminare

+riga da aggiungere

…

...

Righe di contesto

#### **Esercizio**

- Copiare la directory del gestore di sequenze in due directory "**new**" e "**old**"
- Modificare alcuni file della directory "**new**"
- Creare la **patch** che trasforma il progetto "old" nel progetto "new"

#### diff -ru old new > old2new.diff

- -r: considera ricorsivamente tutti i file nelle directory
- -u: produce la patch nel formato "unified"

I file presenti in una sola delle directory vengono segnalati come inesistenti, a meno di specificare l'opzione  $-N \rightarrow$  include ogni linea del file nella modifica (con + o -)

## **Il comando "patch"**

- Dati un file (oppure un albero di file) originale ed una patch, è possibile costruirne la versione modificata
- Si usa il comando **patch** con una delle seguenti sintassi:

patch < file\_contenente\_patch patch -i file\_contenente\_patch cat file\_contenente\_patch | patch

#### **Coerenza della patch**

- Se la directory attuale è coerente con le intestazioni nel file di patch  $\rightarrow$  la modifica viene effettuata
- Es.: nella directory /home/marko, applico una patch avente un'intestazione ---prj/miofile:
- Se nella directory esiste un file /home/marko/prj/miofile  $\rightarrow$  la patch viene applicata
- Altrimenti, patch esce con un messaggio di errore, producendo un file miofile.rej (reject) contenente l'hunk fallito

#### **Opzione "-p"**

- Ogni patch va applicata nella directory corretta (corrispondente a quella di generazione)
- Se invece si vuole applicare una patch generata al di fuori della directory corrente, l'opzione **-p[num]** permette di rimuovere un numero di directory pari a num
- Data un'intestazione /gnu/src/emacs/etc/NEWS:
	- $-p0 \rightarrow$ /gnu/src/emacs/etc/NEWS
	- $-p1 \rightarrow$  gnu/src/emacs/etc/NEWS
	- $-p4 \rightarrow etc/NEWS$
	- $-p \rightarrow NEWS$  (di default, rimuove tutte le dir)

#### **Rimozione di una patch**

- È possibile effettuare l'operazione inversa: dati un archivio già modificato ed un file di patch, è possibile ripristinare la versione di partenza
- Si usa l'opzione **-R**

patch -R < file\_contenente\_patch

oppure

cat file\_contenente\_patch | patch -R

#### **Esercizio**

- Applicare alla directory old la patch old2new.diff precedentemente creata
- Rimuovere la patch applicata
- Controllare l'esito delle operazioni
- Quale opzione -p viene applicata di default?

## **Controllo di revisione**

- L'uso manuale di **diff** e **patch** non scala con il numero di modifiche applicate
- È necessario introdurre dei meccanismi di memorizzazione efficiente delle diverse versioni di un progetto software
- **Revision Control System**: software preposto alla gestione delle modifiche su documenti
- Noto anche con il nome di **Version Control**
- Gestisce un deposito di file (repository)
- Consente l'accesso concorrente al deposito da parte di molteplici utenti

#### **Funzionalità offerte**

- Inserimento di un progetto software (**import**)
- Scaricamento di una specifica versione del progetto software (**checkout**) in una copia locale (**working copy**)
- Aggiornamento del progetto software alla versione più recente (**update**)
- Inserimento di modifiche locali (**checkin**, **commit**)
- Cancellazione di modifiche sbagliate (**revert**)
- Marcatura di versioni "interessanti" (**tagging**)

#### **Funzionalità offerte**

- Creazione di versioni "di prova" (**branching**)
- Fusione di una versione di prova con la versione "ufficiale" (**trunk**) del progetto (**merging**)
- Visione della storia del progetto (**log**)
- Produzione di patch fra versioni diverse (diff)

#### **Rappresentazione**

- La storia di un progetto software è rappresentabile con un grafo di modifiche
	- Per convenzione, il grafo si disegna "in orizzontale"

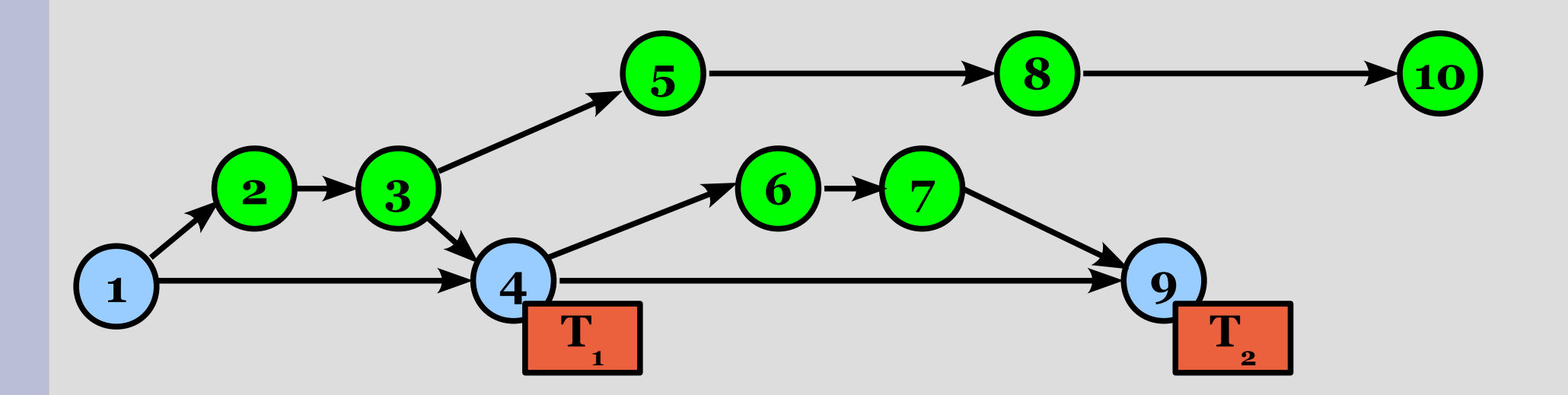

#### **Commit**

● Quello evidenziato è un **commit**, ossia un gruppo di modifiche

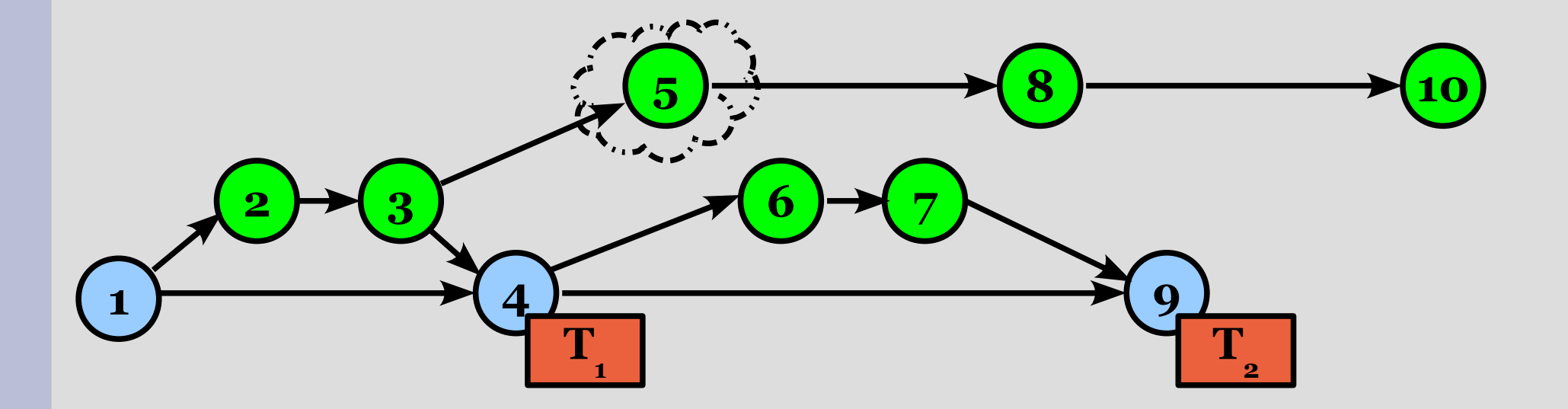

# **Tagging**

- I nomi dei commit sono spesso indecifrabili
- I commit importanti, rappresentanti ad esempio versioni rilasciate al pubblico, sono corredati di etichette (**tag**) per un accesso più semplice

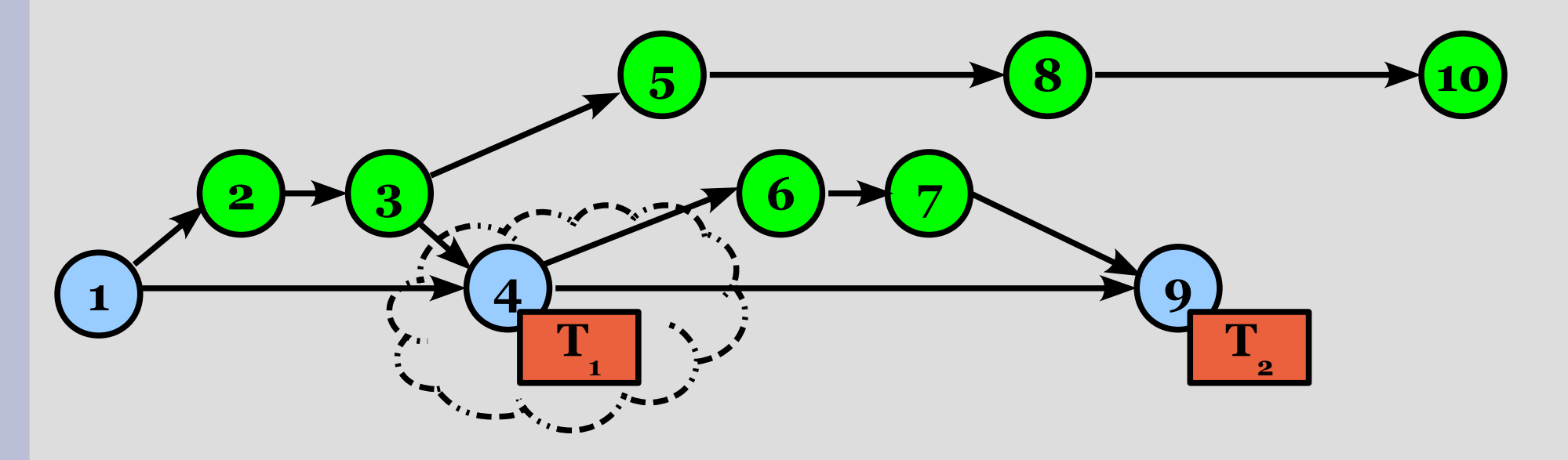

#### **Trunk**

- Una sequenza di commit rappresenta la storia del progetto software
- Qui è mostrato il tronco principale del progetto (**trunk**)

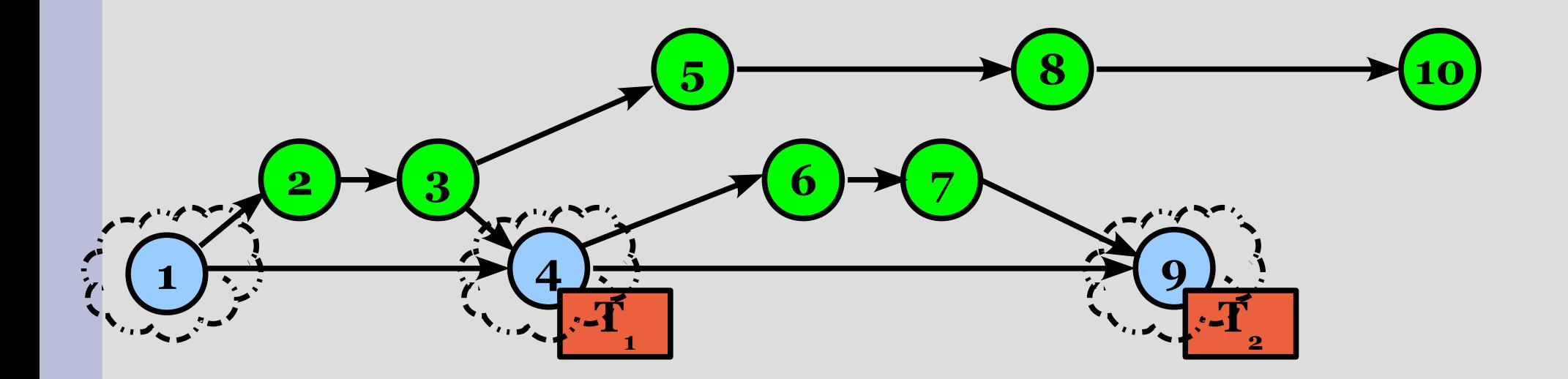

#### **Branching**

- Uno sviluppatore può decidere di tentare alcune modifiche sperimentali, che rivoluzionerebbero il codice attuale
- Si apre una diramazione locale (**branch**) non vista dagli altri programmatori

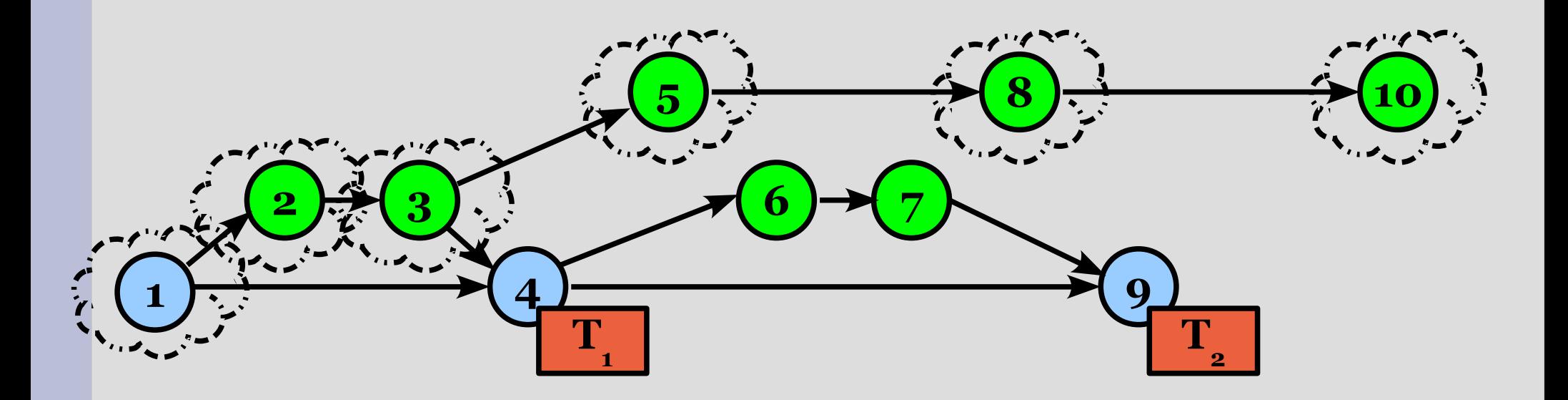

#### **Branching**

- Alcuni branch non hanno futuro e sono lasciati morire così come sono, oppure sono cancellati
	- → Codice **non pronto** per essere incluso nel **trunk**

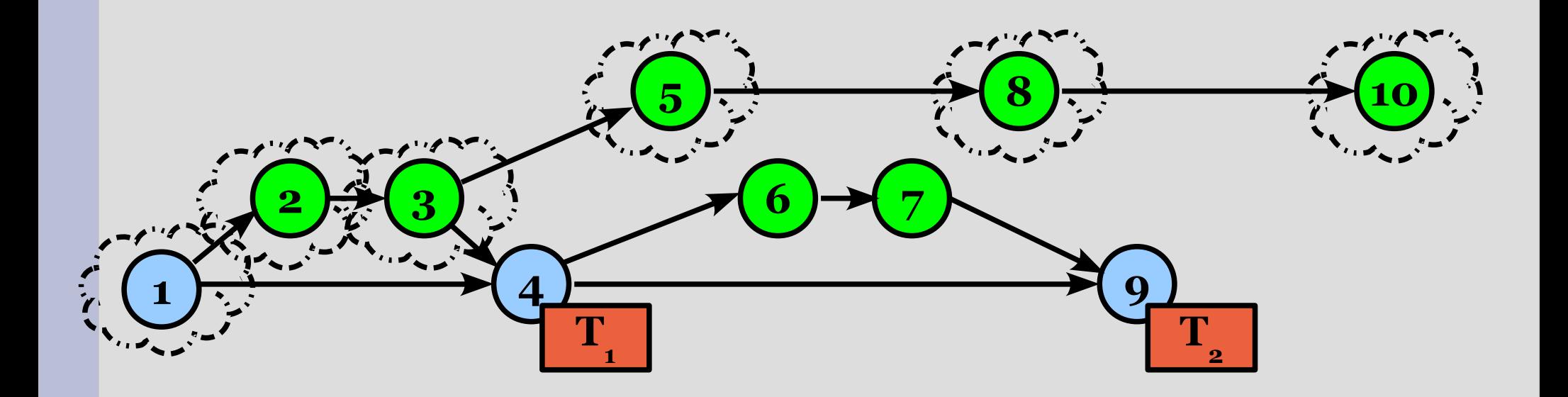

# **Merging**

- Altri branch sono degni di essere inclusi nel trunk principale
- Si effettua una operazione di fusione (**merge**): le modifiche in 6, 7 sono applicate a 9

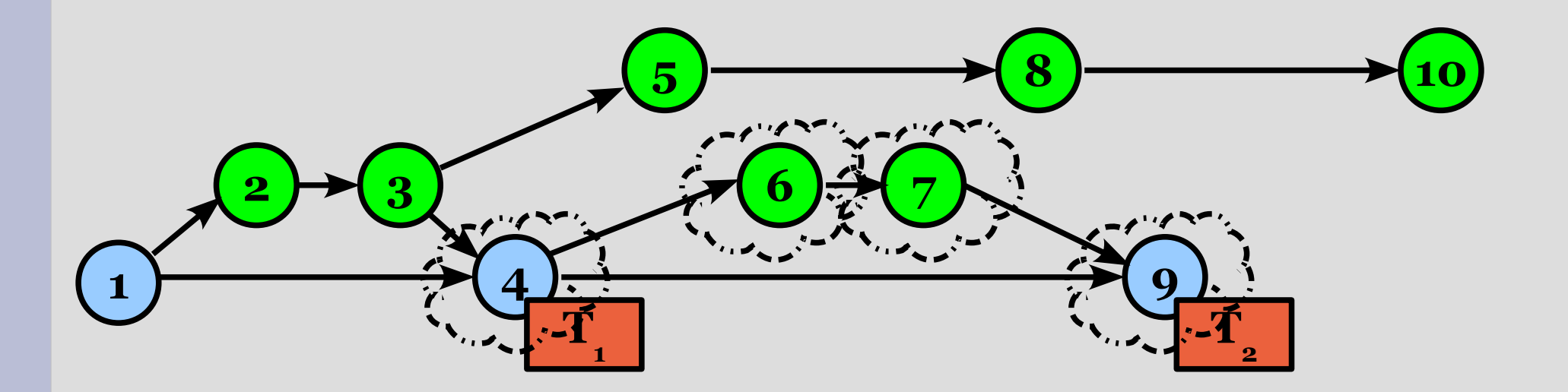

#### **Gestione dei conflitti**

- Una situazione comune nei RCS è il conflitto
- Lo sviluppatore A e B vanno a modificare lo stesso file, nello stesso punto
- Il RCS deve segnalare lo stato inconsistente del file ad entrambi gli sviluppatori

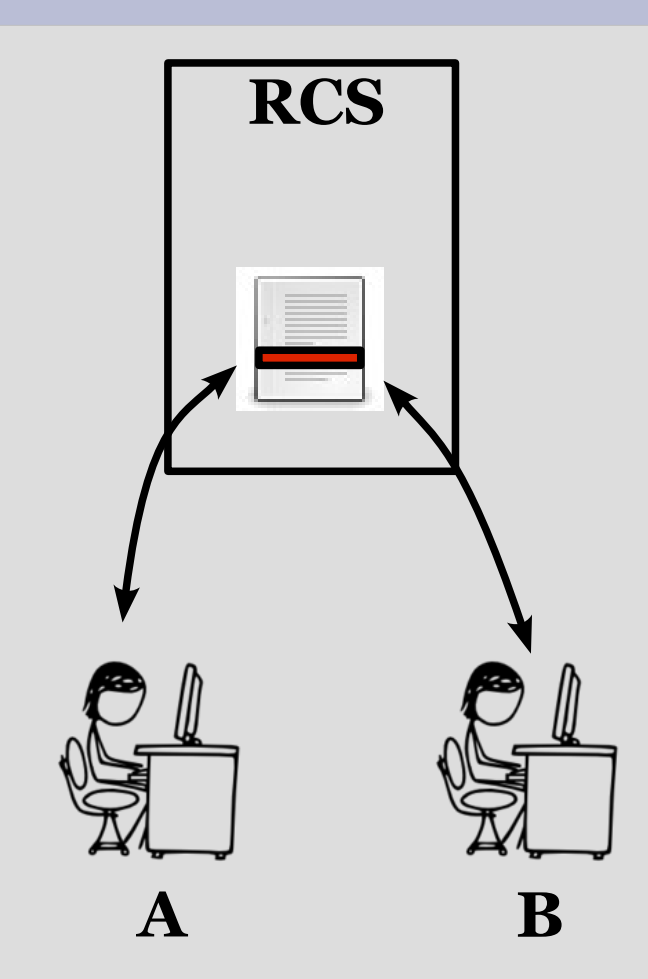

## **Lock-Modify-Unlock**

- Una soluzione semplice è il **locking del file**
- A prende il lock sul file che intende modificare (**checkout**, **update**)
- B può leggere, ma non scrivere, il file fino a che il lock non viene rilasciato (in seguito ad un **commit** di A)
- Non scala con il numero di sviluppatori (si creano ritardi nell'accesso al file)

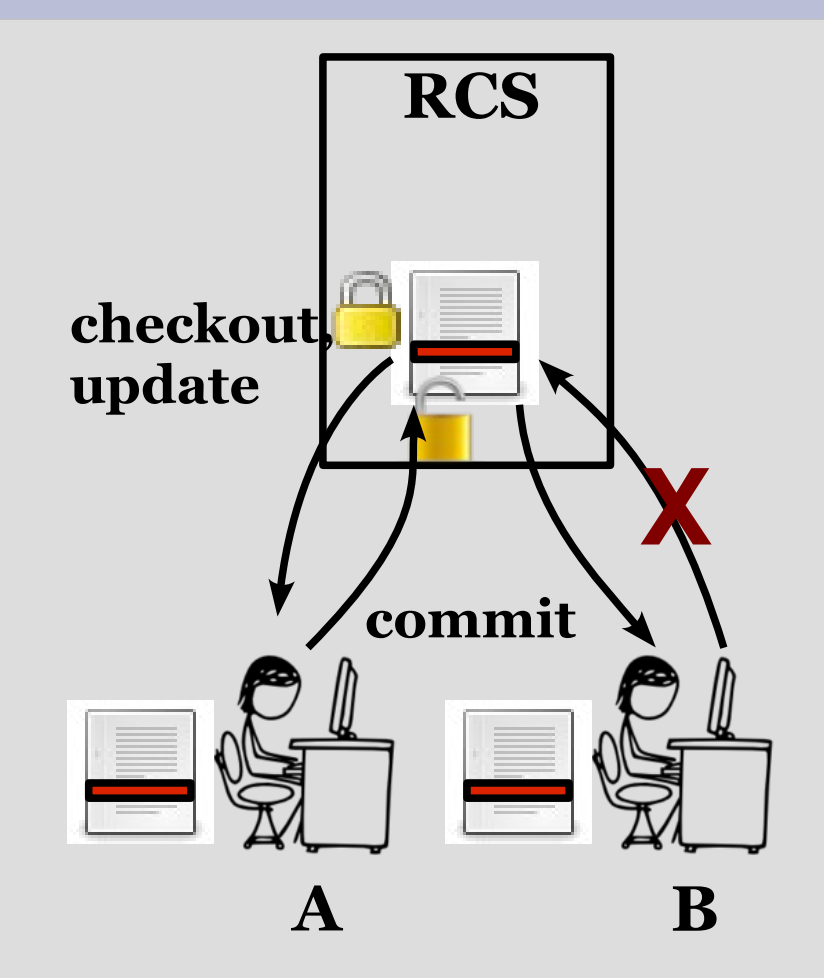

# **Copy-Modify-Merge**

- Una soluzione migliore è il **merge** delle modifiche (≠ da merge di un branch)
- A aggiorna la versione del file locale (modificato da B)
- Il RCS aggiorna le modifiche "compatibili" (su righe diverse)
- Il RCS segnala conflitto su modifiche "non compatibili" (fatte sulle stesse righe)
- A risolve il conflitto e ritenta l'aggiornamento del file **conflitto A B**

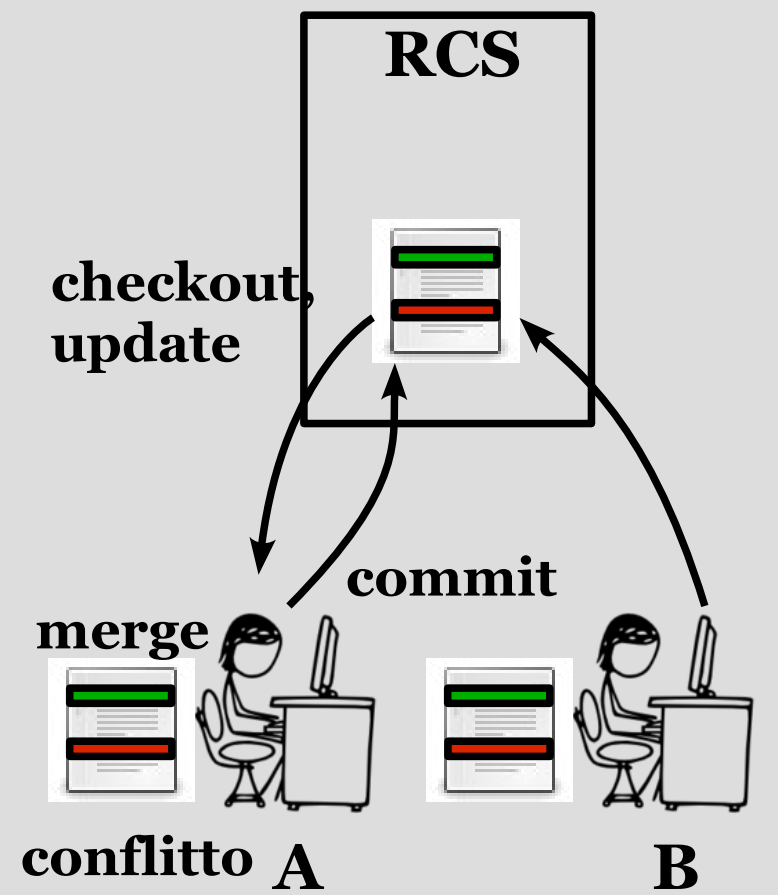

## **RCS centralizzati**

- I primi RCS adottano un modello detto **centralizzato**
	- RCS, SCCS, CVS, SVN
- Un processo server gestisce l'intero albero delle modifiche
- I processi client inoltrano le richieste degli sviluppatori
- Funzionano bene per progetti di medio-piccole dimensioni, con un numero non elevato di sviluppatori

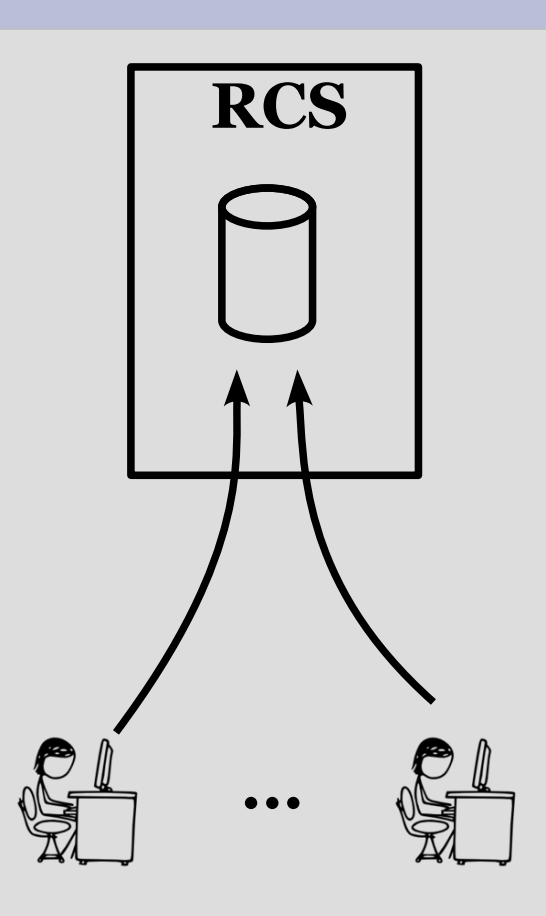

#### **RCS centralizzati: software**

- Revision Control System (RCS)
	- Opera su singoli file (non sull'intero progetto)
	- Sviluppo locale (sullo stesso computer)
	- Lock-based (lock al checkout, unlock al checkin)
- Concurrent Version System (CVS)
	- Approccio client-server
	- Gestione dei conflitti
- Subversion (SVN)

–

# **Subversion (SVN)**

- Software di Revision Control open source
- Mantiene compatibilità con il predecessore CVS, estendendolo con varie funzionalità
	- atomic commit, controllo di revisione di tutte le modifiche, inclusi spostamenti, cambiamenti di nome, directory, etc.
- Reference manual: <http://svnbook.red-bean.com/nightly/it/index.html>
- Installazione su Ubuntu: sudo apt-get install subversion

## **Moduli di SVN**

- **svn**, il client da linea di comando
- **svnadmin**, il programma che permette la creazione e gestione del repository
- mod dav svn, il modulo per Apache che rende disponbile il repository tramite protocollo HTTP
- **svnserve**, il server svn standalone che può – opzionalmente – essere usato al posto del modulo per Apache

#### **SVN: creazione repository**

- Creazione di una SVN repository: svnadmin create /home/marko/newrepos
- Popola la repository con una serie di directory e file di database: conf/ db/ format hooks/ locks/ README.txt
- La directory non visualizza il progetto vero e proprio, ma lo codifica in un filesystem virtuale
# **SVN: importazione repository**

• Supponiamo di voler importare il nostro gestore di sequenze nella repository:

svn import gui/progetto\_GUI <file:///home/marko/newrepos> -m "initial import"

• Ora il progetto è contenuto nella repository, in una top-level directory del filesystem immaginario

> – Non lo vediamo nella directory della repository vera e propria

# **SVN: version control**

- Ogni revisione del progetto viene caratterizzata da un **numero** progressivo di **revisione**
- Ad ogni import/commit viene associato un **messaggio di log** che descrive in breve i cambiamenti apportati dalla nuova revisione
	- Tramite l'opzione **-m** "messaggio di log", oppure tramite un editor che si apre dopo il comando import/commit

### **SVN revision keywords**

- Esistono chiavi utilizzabili per identificare revisioni "particolari":
	- $-$  HEAD  $\rightarrow$  l'ultima (la più recente) revisione nella repository
	- $-$  BASE  $\rightarrow$  la revisione di cui è stato effettuato l'ultimo checkout
	- $-$  COMMITTED [file]  $\rightarrow$  l'ultima versione in cui il file specificato è stato modificato
	- PREV [file]  $\rightarrow$  l'ultima versione, prima di quella COMMITTED, in cui il file specificato è stato modificato

# **SVN: creazione working copy**

● Per creare una copia di lavoro (**working copy**) locale nella directory corrente:

svn checkout

file:///home/marko/newrepos/gui/progetto \_GUI

• E' ora possibile lavorare sulla copia locale, modificando localmente i file/directory

### **SVN: tree changes**

• Per aggiungere/cancellare file e directory, non basta effettuare la modifica sulla working copy, ma occorre usare comandi appositi:

svn add file\_o\_dir\_da\_aggiungere svn delete file\_o\_dir da eliminare svn copy file\_da\_copiare file copia svn move file da spostare file nuovo svn mkdir nuova\_dir

• L'operazione verrà realizzata sulla repository al prossimo commit

### **SVN status**

• Per visualizzare i file/dir modificati **localmente sulla WC** dall'ultimo **checkout** (quindi senza contattare la repository):

svn status

- Vengono elencati i file modificati, con un carattere che identifica il tipo di modifica:
	- A Added (file/dir da aggiungere)
	- D Deleted (file/dir da rimuovere)
	- M Modified (file modificato)
	- ? file/dir non soggetto a revision control

### **SVN status -u**

• Per visualizzare i file/dir modificati sulla **repository** dall'ultimo **checkout** (in questo caso la repository viene quindi contattata):

svn status -u

- I file modificati nella repository dall'ultimo checkout vengono marcati con un asterisco \*
	- Le altre lettere (A,D,M,etc.) si riferiscono invece sempre alle differenze tra la copia locale e l'ultimo checkout

# **SVN diff**

- L'elenco dettagliato delle modifiche locali viene generato con: svn diff
- Vengono visualizzate tutte le modifiche realizzate sulla copia locale dall'ultimo checkout realizzato (revisione BASE), in formato compatibile con il comando **patch**
- Per ripristinare un file alla versione precedente la modifica:

svn revert file\_da\_ripristinare

### **SVN diff -r**

- Per visualizzare le modifiche locali a partire da una revisione diversa da quella BASE: svn diff -r #oldrev[:newrev]
- Confronta la copia locale (o #newrev, se specificato) e la revisione #oldrev. Es:
	- $-$  svn diff  $-r$  HEAD  $\rightarrow$  visualizza le differenze tra la copia locale e l'ultima versione nella repository (HEAD)
	- $-$  svn diff  $-r$  PREV: COMMITTED [file]  $\rightarrow$ visualizza l'ultimo cambiamento al file committato sulla repository

### **SVN: update e commit**

• Per aggiornare la propria copia locale con eventuali successive modifiche alla repository principale:

svn update

● Per integrare le modifiche locali alla repository principale, occorre fare il commit:

svn commit [-m "messaggio di log"] (senza -m si apre un editor per inserire il messaggio di log associato al commit)

### **SVN: conflitti**

- Quando si fa il **commit** di una modifica locale su una parte di codice che nel frattempo (dall'ultimo checkout effettuato) è stata modificata nella repository, si ha un **conflitto**
- Occorre prima fare un **update** 
	- Aggiorna la working copy all'ultima versione della repository
	- Segnala i file in conflitto

### **SVN update**

- Durante l'update, vengono elencati i file della working copy modificati, con un carattere che identifica il tipo di modifica:
	- A Added (aggiunto un file/dir)
	- D Deleted (rimosso un file/dir)
	- U Updated (file aggiornato)
	- C Conflicted (file in conflitto)
	- G Merged (effettuato merge delle modifiche al file)

### **Risoluzione dei conflitti**

• In caso di conflitto, viene visualizzata una schermata per la risoluzione dello stesso:

Conflict discovered in 'miofile.cc'. Select: (p) postpone, (df) diff-full, (e) edit, (mc) mine-conflict, (tc) theirs-conflict, (s) show all options:

- Di solito conviene innanzitutto visualizzare il conflitto
	- $-$  df  $\rightarrow$  visualizza tutto il diff del file in conflitto
	- $-$  dc  $\rightarrow$  visualizza solo le parti in conflitto

### **Gestione dei conflitti**

- In seguito, si può scegliere come risolvere il conflitto:
	- $-$  e,  $\rightarrow$  apre un editor (e) o un programma esterno (l) per la risoluzione del conflitto
	- $-$  r  $\rightarrow$  dichiara che il conflitto è stato risolto
	- $-$  mf  $\rightarrow$  "mine-full": accetta solo le modifiche locali
	- $-$  tf  $\rightarrow$  "theirs-full": scarta tutte le modifiche locali
	- $-$  mc  $\rightarrow$  "mine-conflict": accetta solo le modifiche locali che non confliggono
	- $-$  tc  $\rightarrow$  "theirs-conflict": scarta solo le modifiche locali che confliggono

### **Gestione dei conflitti**

- L'opzione (p) rimanda la risoluzione del conflitto:
	- Il file in conflitto viene marcato con "C"
	- Se possibile, SVN esegue il merge delle modifiche, evidenziando la regione di conflitto nel file attraverso dei conflict marker
	- Vengono creati tre nuovi file:
		- file conflitto.mine: contiene la copia locale prima dell'update (non esiste se non è avvenuto il merge)
		- file\_conflitto.r[#OLD\_REV]: contiene il file ricevuto prima della modifica locale (vecchia revisione)
		- file\_conflitto.r[#NEW\_REV]: contiene il file ricevuto dopo l'update (la revisione recente)

### **Conflict markers**

• Il file della working copy modificato presenta dei conflict marker del tipo:

parte non conflittiva **<<<<<<< .mine** parte conflittiva come modificata da me **=======** Parte conflittiva ricevuta dalla repository **>>>>>>> .r[#versione]** Parte non conflittiva

• Naturalmente, prima di scartare le modifiche ricevute dalla repository, occorre coordinarsi con gli altri sviluppatori

### **SVN resolve**

• Per risolvere un conflitto che era stato rimandato, occorre invocare:

svn resolve --accept [modo] file conflittivo

specificando il modo di risoluzione del conflitto:

 $[\text{mine}/\text{theirs-full}/\text{conflit}] \rightarrow$  visti prima

 $base \rightarrow$  torna alla versione di base, prima delle modifiche locali

working  $\rightarrow$  utilizza la versione corrente del file presente nel working folder (modificata manualmente rimuovendo i marker)

### **Repository remota**

• Negli esempi precedenti il server SVN era nel nostro filesystem locale (da cui l'uso di [file:///…](file:///))

> – Eventuali programmatori esterni non potevano accedere alla repository

- Per avere una repository accessibile dalla rete:
	- Crease un SVN server di rete: svnserve, mod dav svn, etc.
	- Utilizzare SVN server esistenti, es.: Google Code : [http://code.google.com](http://code.google.com/)

# **Google Code**

- Sito di project hosting gratuito
- Necessita di un Google account
- Supporta controllo di versione con
	- Subversion
	- GIT
	- Mercurial
- Fornisce indirizzo pubblico della repository, es.: <https://mioprog.googlecode.com/svn/trunk/>

# **Utilizzo di Google Code**

- Es., per effettuare il **checkout** anonimo in tmp: svn checkout https://mioprog.googlecode.com/svn/trunk/ tmp
- Per realizzare modifiche, occorre specificare l'account con l'opzione --**username**, es: svn checkout https://mioprog.googlecode.com/svn/trunk/ tmp --username nome\_google\_account@gmail.com
- Viene richiesta una password da inserire la prima volta che si accede con username  $(Source \rightarrow goodecode.com$  password)
- Per specificare gli sviluppatori autorizzati ad effettuare modifiche: Administer  $\rightarrow$  Sharing

#### **Esercizio**

- Provare a creare una repository su Google Code, inserendovi il progetto di gestione delle sequenze
- Eseguire **l'import** e il **checkout** del codice
- Modificare il codice localmente, eseguire il **commit**, e verificare sul sito (Source → Changes) l'esito della modifica
- E' possibile moficare il codice direttamente dal sito (Source  $\rightarrow$  Browse,..., Edit file), e realizzare il Commit della modifica.

#### **Esercizio**

- Creare manualmente un conflitto in una parte di codice (ad es., modificando il codice sia localmente che dal sito)
- Provare a fare il commit. Funziona?
- Realizzare l'update e provare le varie strategie di risoluzione dei conflitti
	- in particolare, l'opzione (p)=postpone e la modifica manuale della copia realizzata nella working copy

### **RCS centralizzati: problemi**

- Non scalano con la dimensione del progetto
	- Le operazioni diventano molto più lente
- Non scalano con il numero di utenti
	- Le operazioni diventano molto più lente
	- Un unico sviluppatore non riesce a controllare l'intero flusso delle modifiche

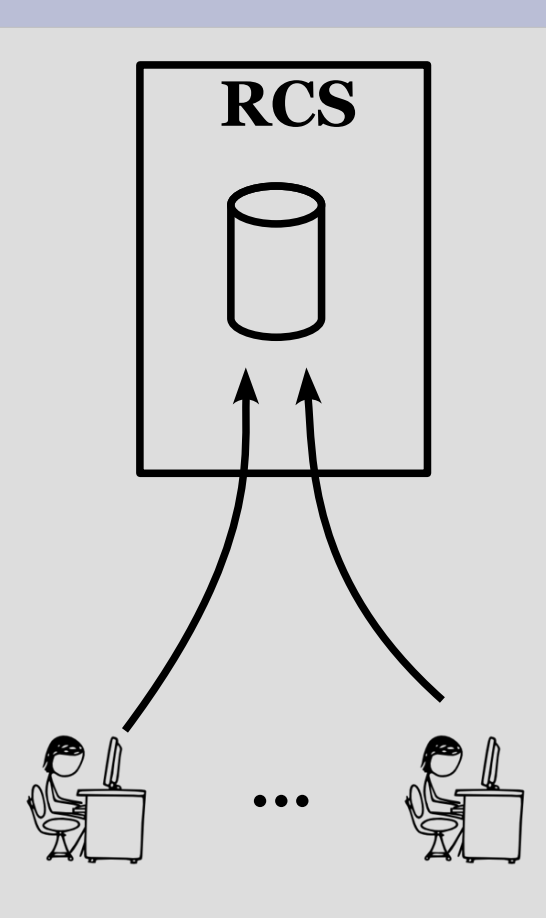

- Per progetti di mediograndi dimensioni: modello **distribuito**
	- HG, BITKEEPER, BAZAAR, **GIT**
- Non esiste un singolo repository centralizzato
- Ogni sviluppatore ha una copia della storia del progetto
- La maggior parte delle operazioni avviene localmente

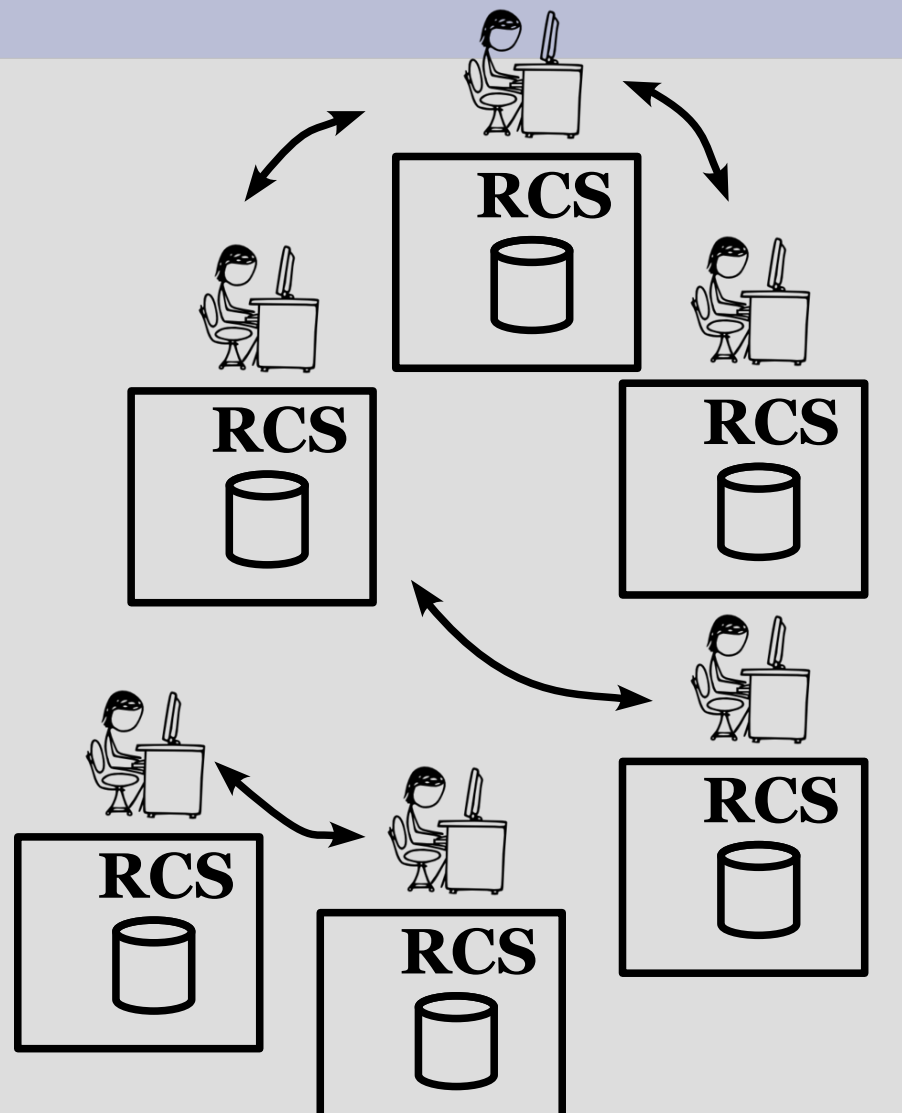

- Le modifiche effettuate da uno sviluppatore sono spinte (**push**) verso il repository di un altro sviluppatore
	- Comunicazione di rete

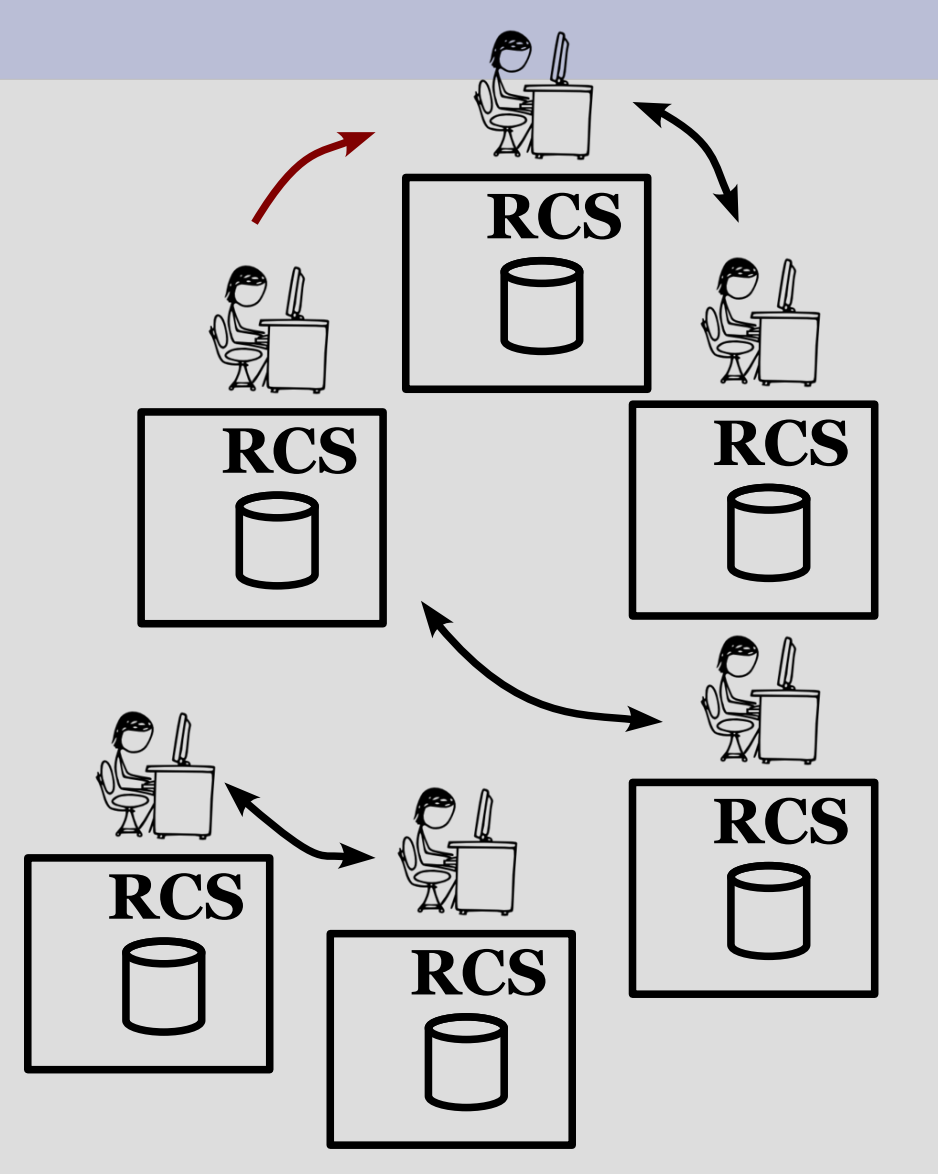

• Le modifiche effettuate da un altro sviluppatore sono prelevate ed importate (**pull**) nella repository locale

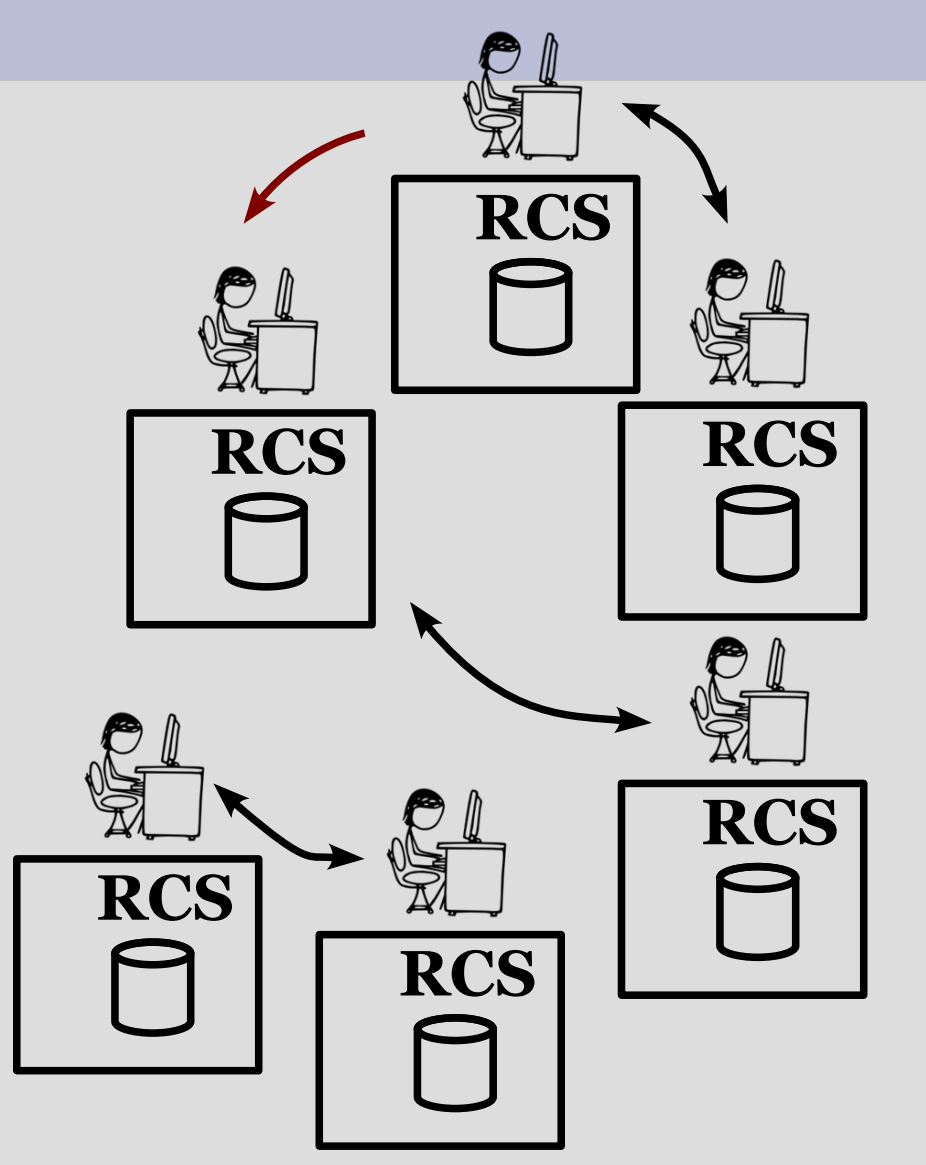

- Invece del modello client-server usato nei sistemi centralizzati, si utilizza un approccio di tipo **peer-to-peer**
- Ogni peer ha una working copy, che rappresenta "in buona fede" il progetto
- Possono esserci più repository "centrali"
- Il merge del codice proveniente da repository diverse avviene sulla base di una "web of trust" → merito storico o qualità delle modifiche apportate

# **RCS per il kernel Linux**

- 1991-2002: Archivi UNIX, file di patch gestite attraverso la mailing list **linux-kernel**
- 2002-2005: RCS distribuito BitKeeper
	- Ideato da Larry McVoy
	- Proprietario, concesso in uso "free" al kernel
- 2005: Andrew Tridgell, sviluppatore del kernel, prova un reverse engineering del protocollo BitKeeper; per tutta risposta, Larry McVoy ritira la licenza "free"
	- Gli altri RCS esistenti non gestiscono il merge altrettanto velocemente...

# **GIT (the stupid content tracker)**

#### • Aprile 2005

- Torvalds si ritira per un "sabbatico" di quattro settimane, durante le quali crea **GIT** (**stupido**)
- RCS distribuito, nato dalle "ceneri" di BitKeeper
- Vuole essere "stupido" e "veloce"
- http://git-scm.com/
- $\cdot$  2005-
	- GIT è il RCS del codice del kernel (e non solo...)

### **Caratteristiche di GIT**

- Orientato allo "sviluppo non lineare"
	- Lo sviluppo non avviene serialmente in un trunk principale ufficiale, bensì in parallelo nei branch degli sviluppatori
	- Uno sviluppatore "capo" fa il pull delle modifiche ed assembla il suo branch, che può essere visto come trunk principale (convenzione)

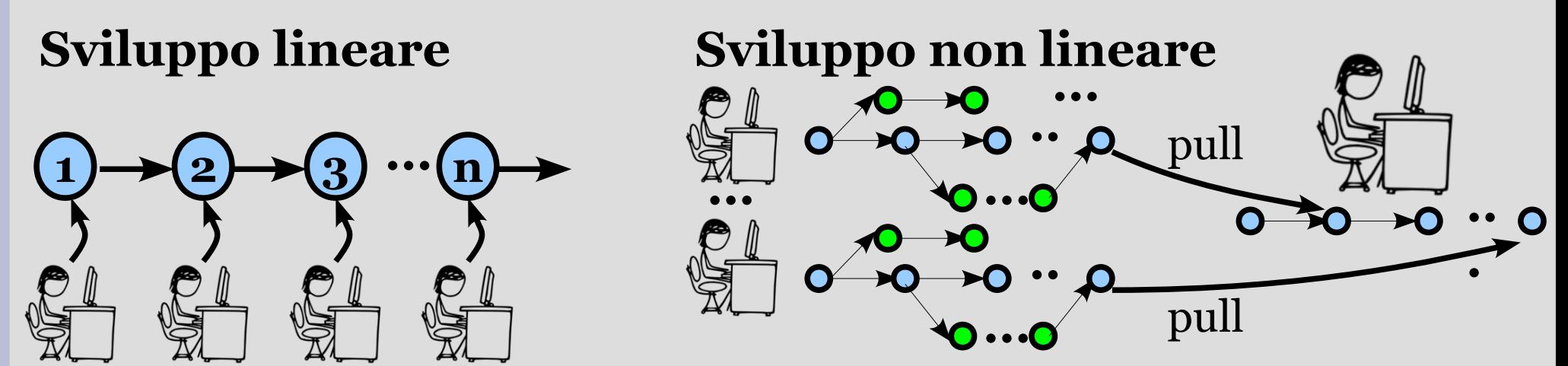

#### **La relazione fra Torvalds, maintainer ed i collaboratori**

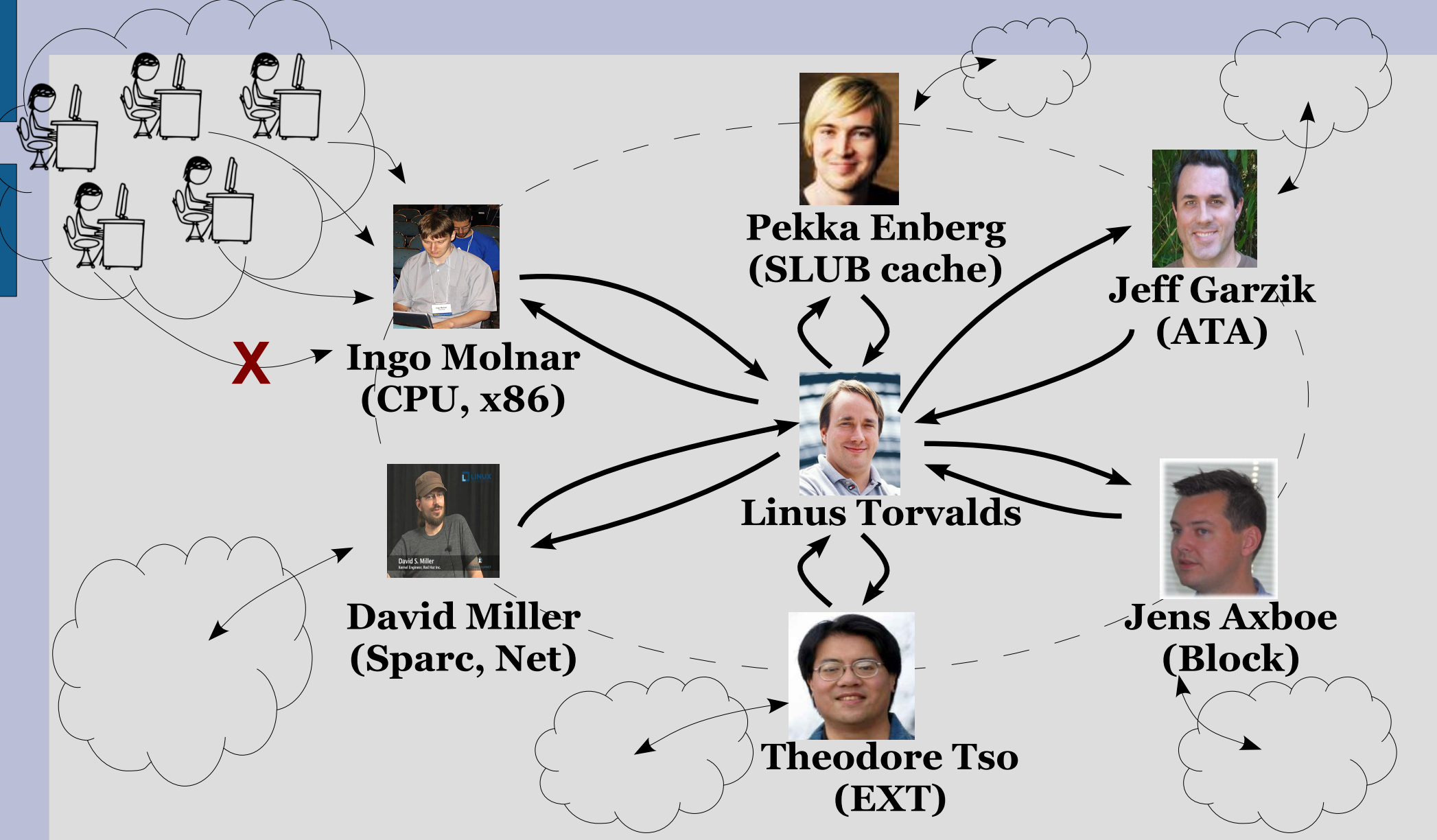

### **Caratteristiche di GIT**

- Orientato allo "sviluppo distribuito"
	- Ciascuno sviluppatore ha un suo branch principale detto **master**
	- GIT rende semplice ed efficiente l'import iniziale di un progetto (**clone**), con la storia completa ed il codice dell'ultima versione in master

**Sviluppo distribuito**

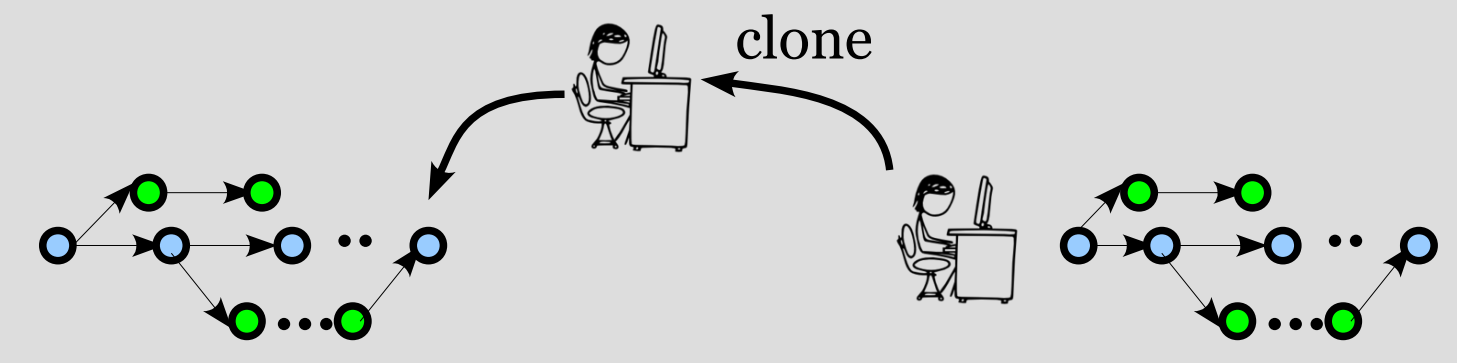

### **Caratteristiche di GIT**

- Orientato a progetti di "grandi dimensioni"
	- Formato di memorizzazione dei commit molto efficiente e compatto
	- Estremamente veloce (10x rispetto agli altri RCS) nel calcolare le differenze necessarie per portarsi da una versione ad un'altra
- Autenticazione crittografica della storia
	- Il nome originale di un commit è l'hash SHA-1 delle modifiche e della storia precedente del progetto
	- Una modifica ad un commit precedente è immediatamente rilevabile

### **Una sessione di un kernel hacker: clone iniziale**

- La prima operazione effettuata è un clone del repository del diretto superiore
	- Il maintainer oppure Linus Torvalds
	- Lo sviluppatore ha una copia aggiornata del branch master

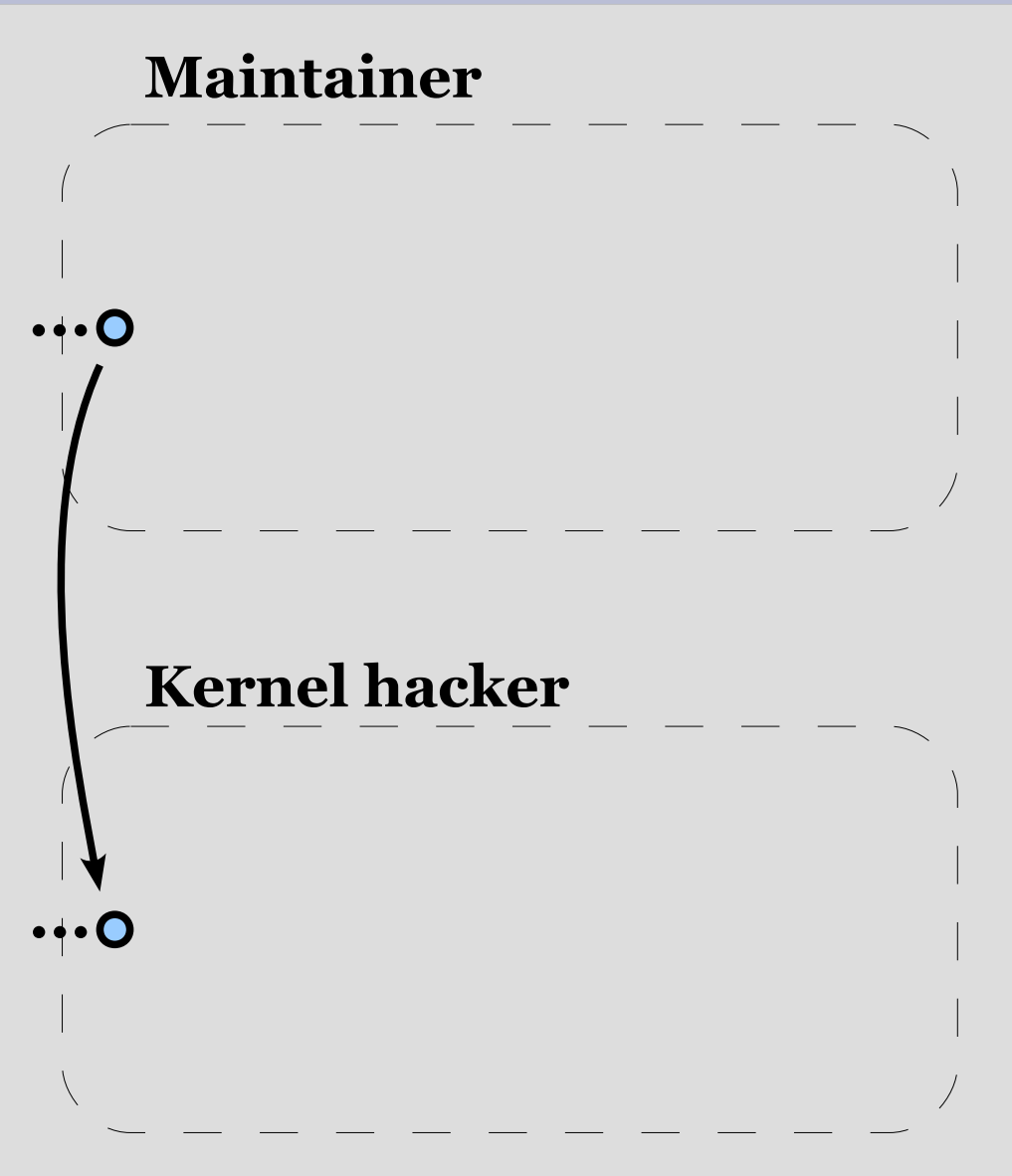

### **Una sessione di un kernel hacker: sviluppo non lineare**

- I due sviluppatori lavorano in parallelo, producendo nuovi commit, anche in diversi branch
	- Evidenziati in giallo

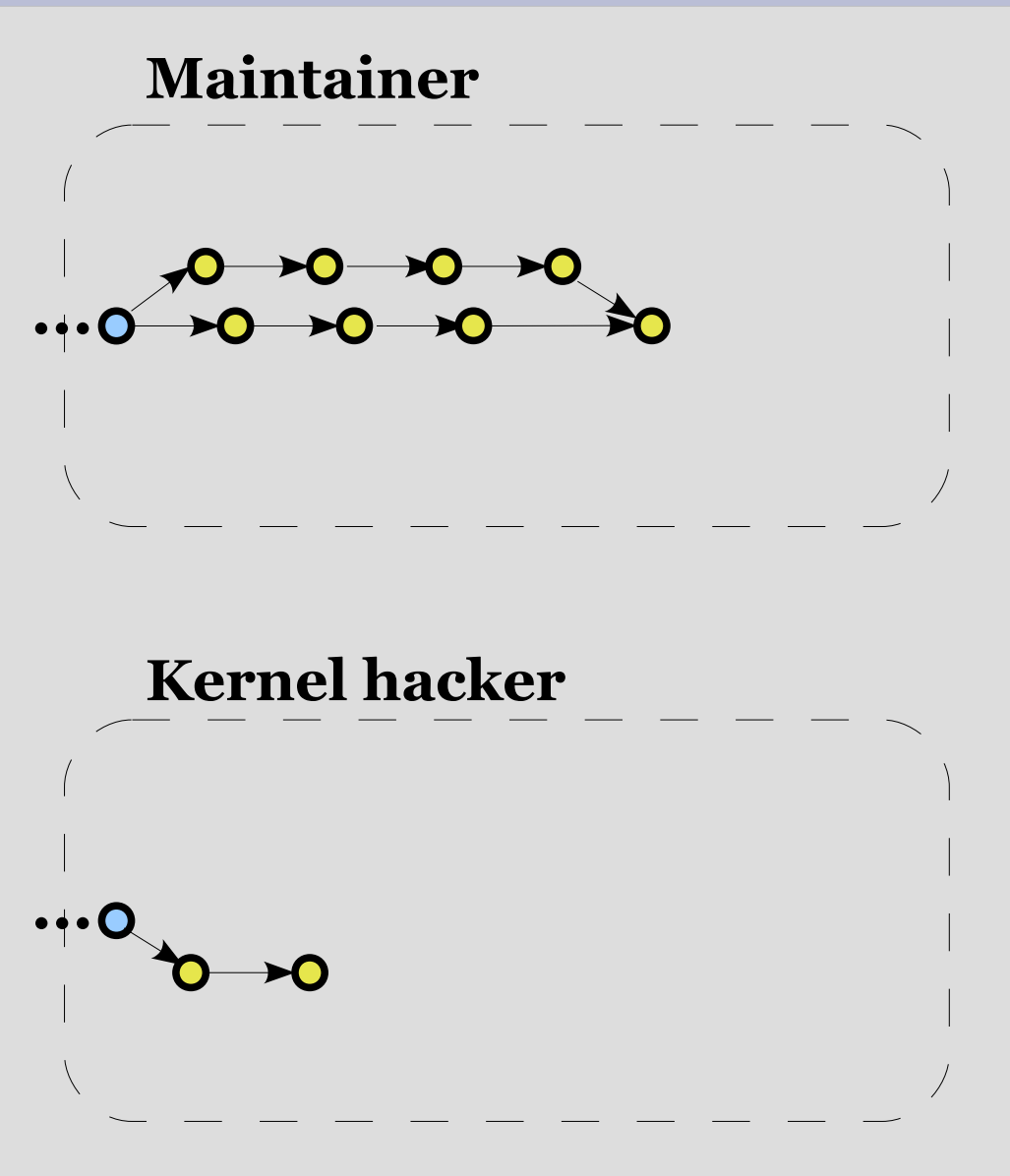

### **Una sessione di un kernel hacker: sviluppo non lineare**

- **I due sviluppatori** continuano il loro sviluppo in parallelo
- **-** I commit sono creati dai due sviluppatori
	- Le patch usate per generare i commit sono spesso ricevute da collaboratori

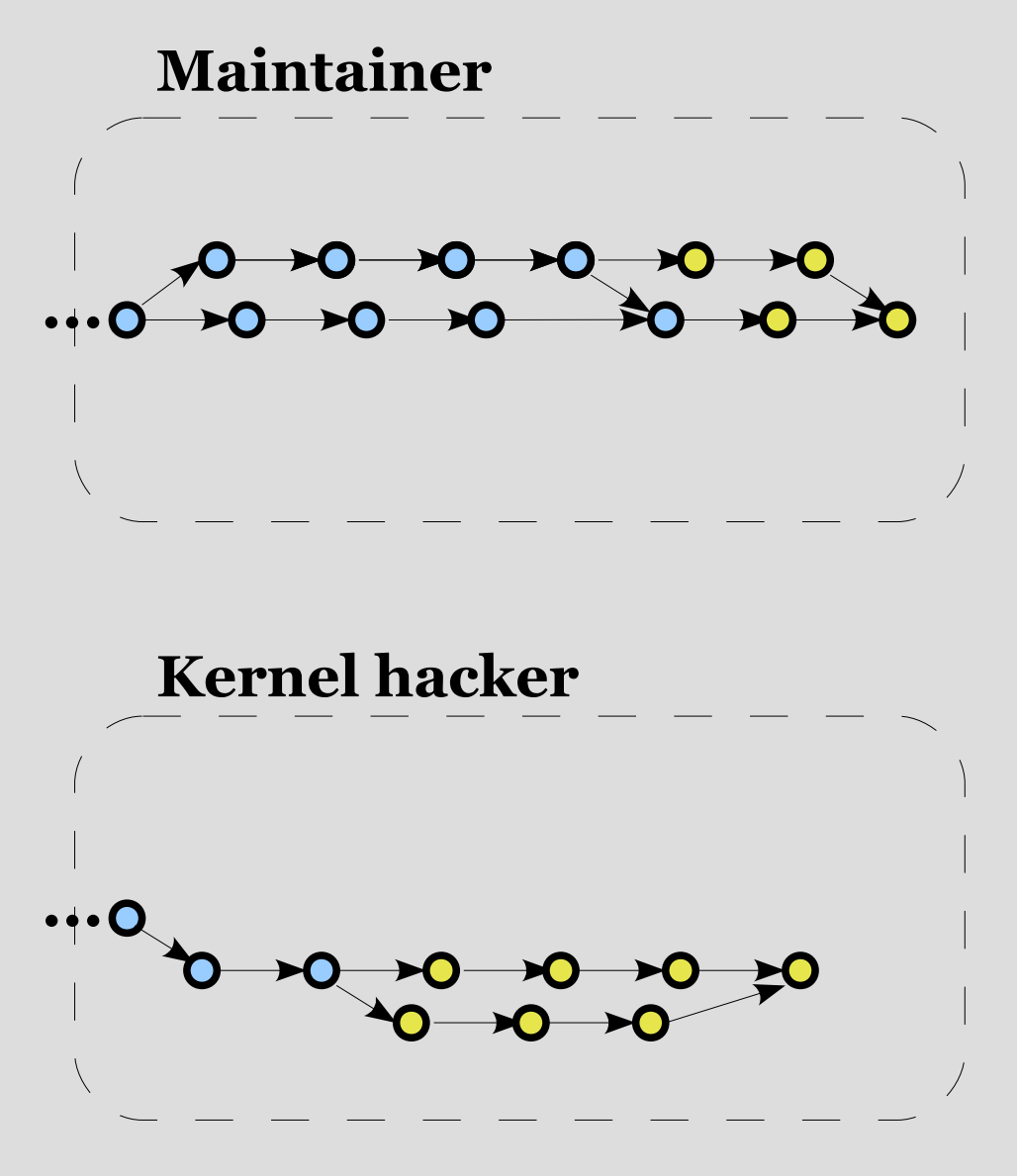
# **Una sessione di un kernel hacker: comunicazione del lavoro svolto**

- Ciascuno dei commit è inviato anche alla mailing list del kernel
	- [linux-kernel@vger.kernel.org](mailto:linux-kernel@vger.kernel.org)
	- Punto di incontro pubblico fra maintainer, utenti, hacker
	- Non è il posto in cui vengono prese le decisioni strategiche (quello è il Linux Kernel Summit, aperto ai soli maintainer "che contano")
	- Se il commit è interessante, si accende la discussione (e relativo feedback sul lavoro svolto)

# **Una sessione di un kernel hacker: comunicazione del lavoro svolto**

- La mailing list del kernel è usata anche per un altro motivo
	- Quando lo sviluppatore giudica le modifiche al proprio albero pronte per essere integrate nell'albero ufficiale, invia una richiesta di pull (**pull request**) a Torvalds
	- Torvalds viene notificato della possibilità di effettuare un pull (git pull) di un albero
	- Il "benevolent dictator" esamina il codice e...

#### **Lavata di capo...**

On Sun, Sep 18, 2011 at 1:35 PM, Eric Dumazet <eric.dumazet@gmail.com> wrote:

- > [PATCH] tcp: fix build error if !CONFIG\_SYN\_COOKIE
- > commit 946cedccbd7387 (tcp: Change possible SYN flooding
- > messages) added a build error if CONFIG\_SYN\_COOKIE=n

Christ Eric, you clearly didn't even compile-test this one either. Which is pretty bad, considering that the whole and only \*point\* of the patch is to make it compile.

The config option is CONFIG SYN COOKIES (with an 'S' at the end), but your patch has 'CONFIG SYN COOKIE' (without the S).

Which means that now it doesn't compile when syncookies are \*enabled\*. I really wanted to release -rc7 today. But no way am I applying these kinds of totally untested patches. Can you guys please get your act Together?

PLEASE?

Stop with the "this might just work" crap. Because -rc7 is just too late to dick around like that.

Linus

# **Ringraziamento**

On Thu, Aug 25, 2011 at 1:21 PM, Arnaud Lacombe <lacombar@gmail.com> wrote: > On Thu, Aug 25, 2011 at 4:10 PM, Andy Lutomirski <luto@mit.edu> wrote:

- $\gt$
- >> Arnaud, can you test this?
- $\gt$
- > All good.
- >
- > Tested-by: Arnaud Lacombe <lacombar@gmail.com>

Thanks guys. Applied and pushed out,

Linus

- A questo punto, gli alberi dei due sviluppatori divergono
- È giunta l'ora di fondere le modifiche in un unico albero
	- Quello del maintainer principale

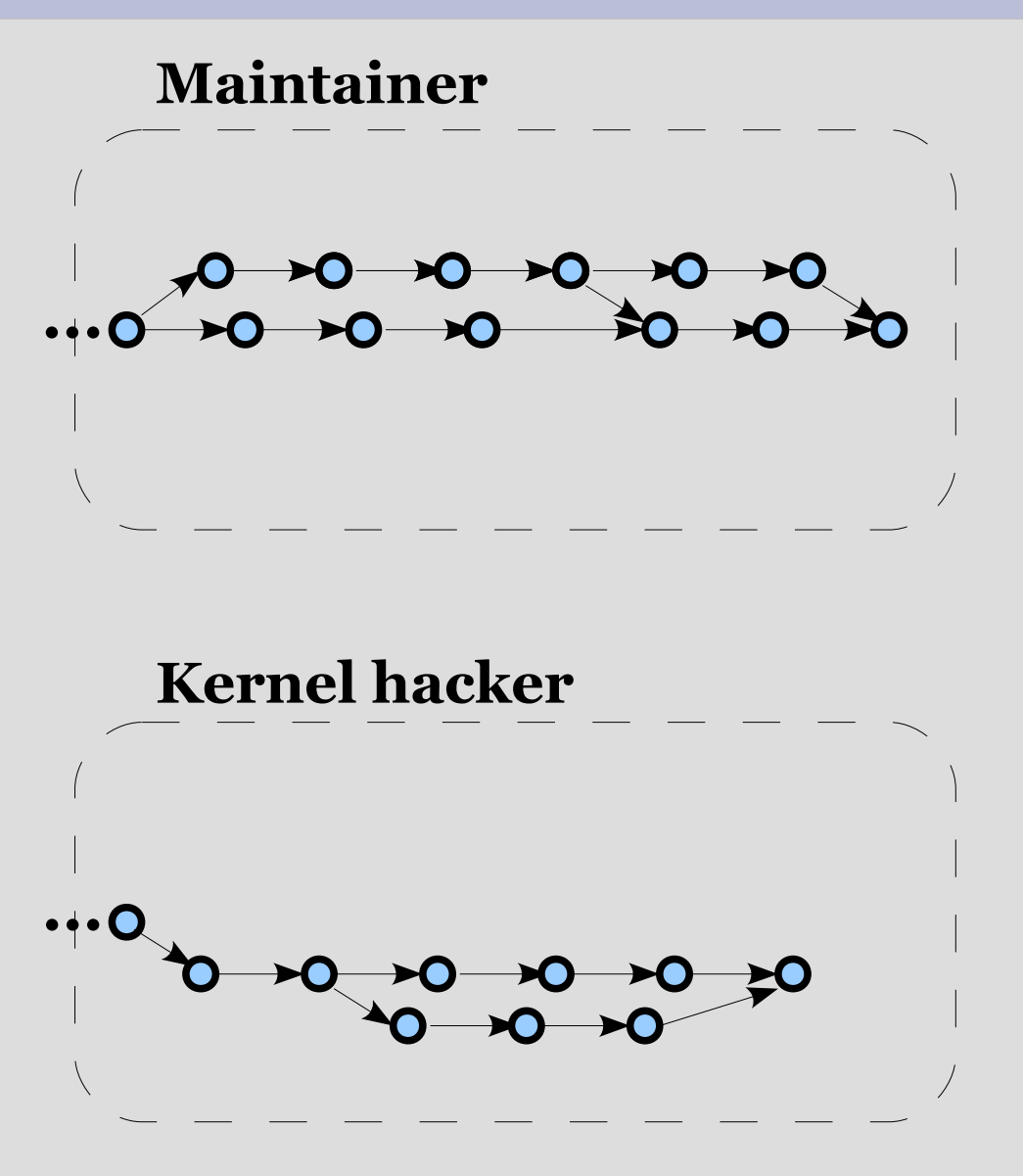

- Il maintainer effettua il pull ed incorpora il branch del suo collaboratore in un proprio branch privato
- La prima funzione svolta dal pull è il fetch delle modifiche
	- Il maintainer si prende tutte le modifiche non presenti in locale

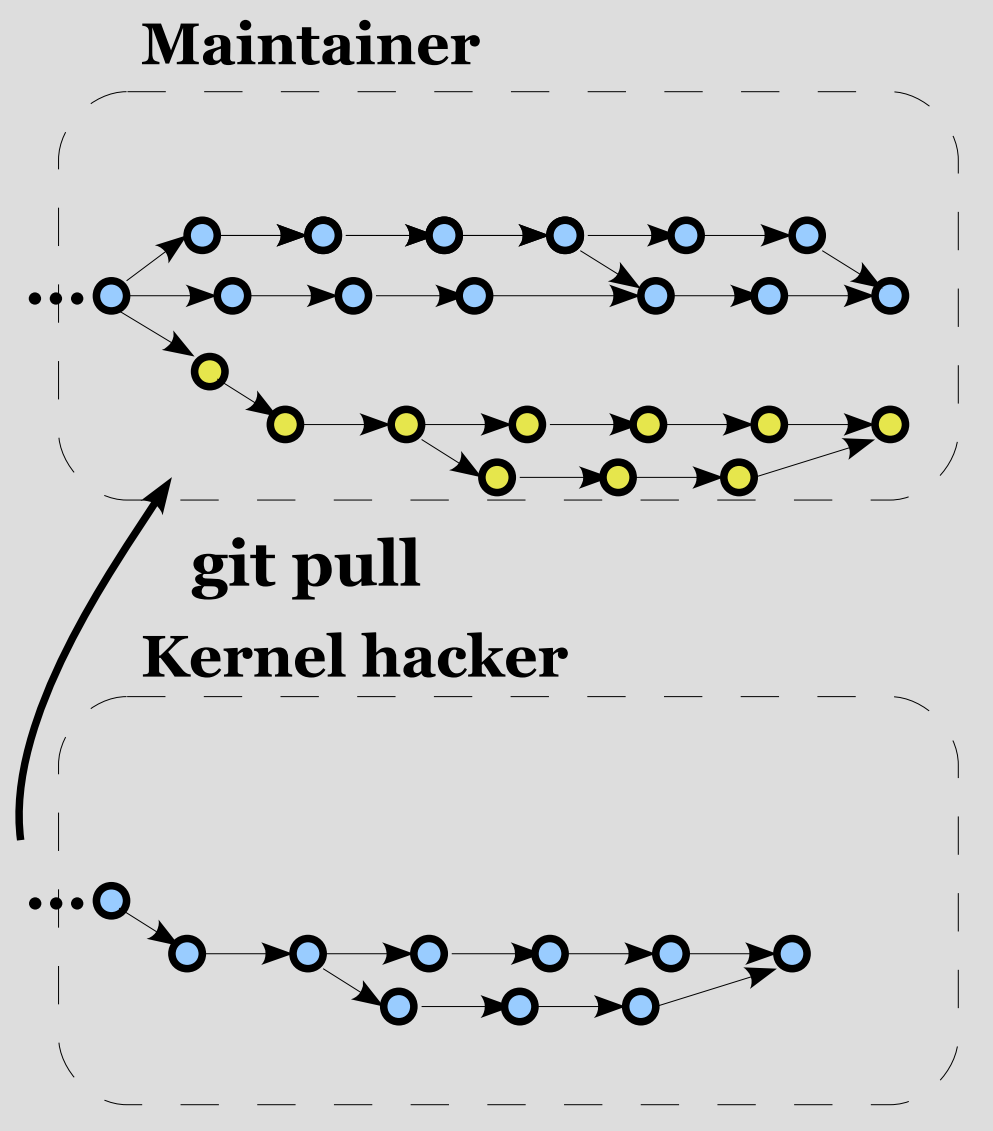

- La seconda funzione svolta dal pull è il merge delle modifiche in master
	- Viene creato un nuovo commit che rappresenta il merge

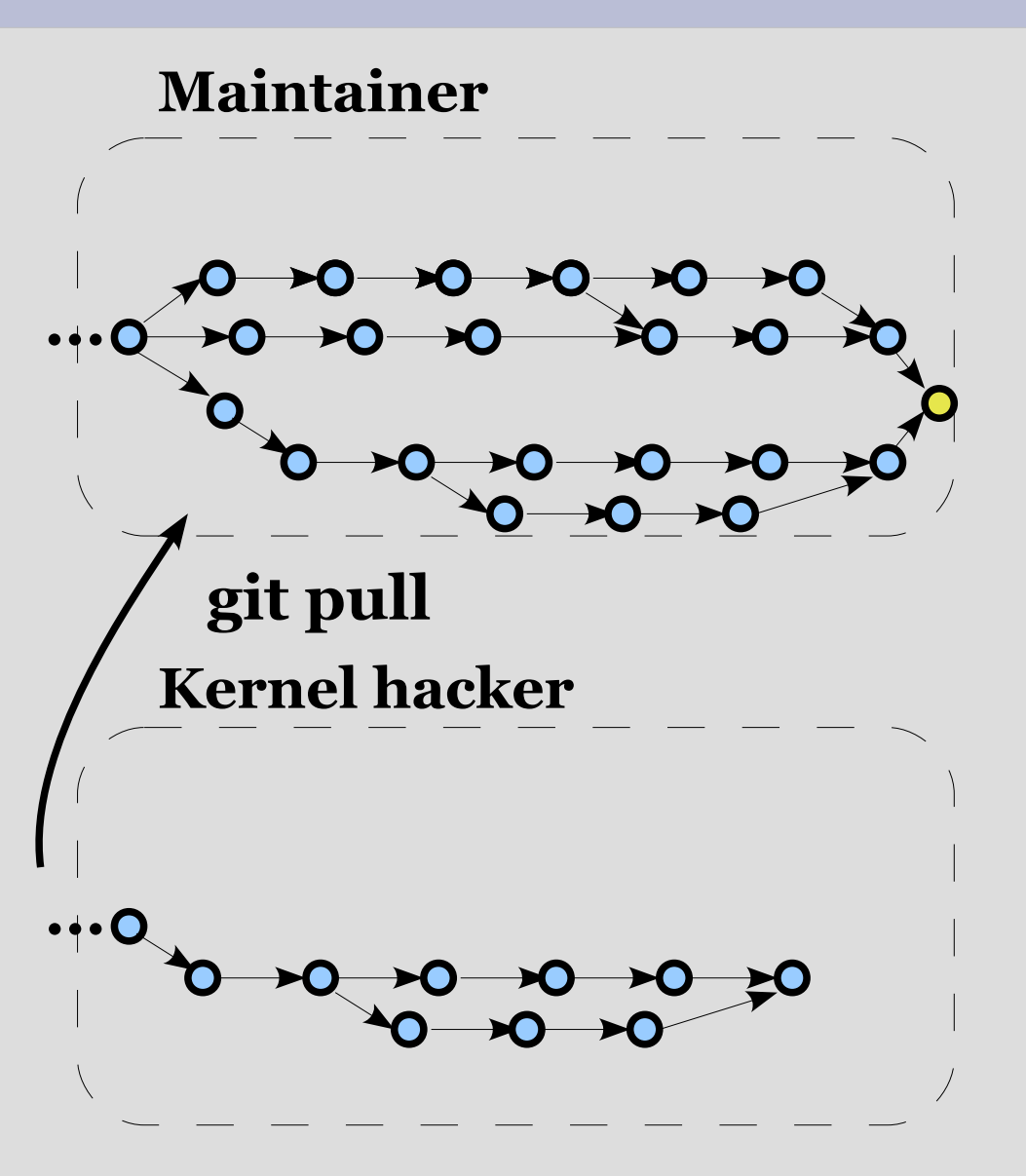

- Lo sviluppatore fa il pull a sua volta
	- Fetch
	- Merge
- **I due repository sono** finalmente sincronizzati
- Il ciclo si ripete "ad libitum"

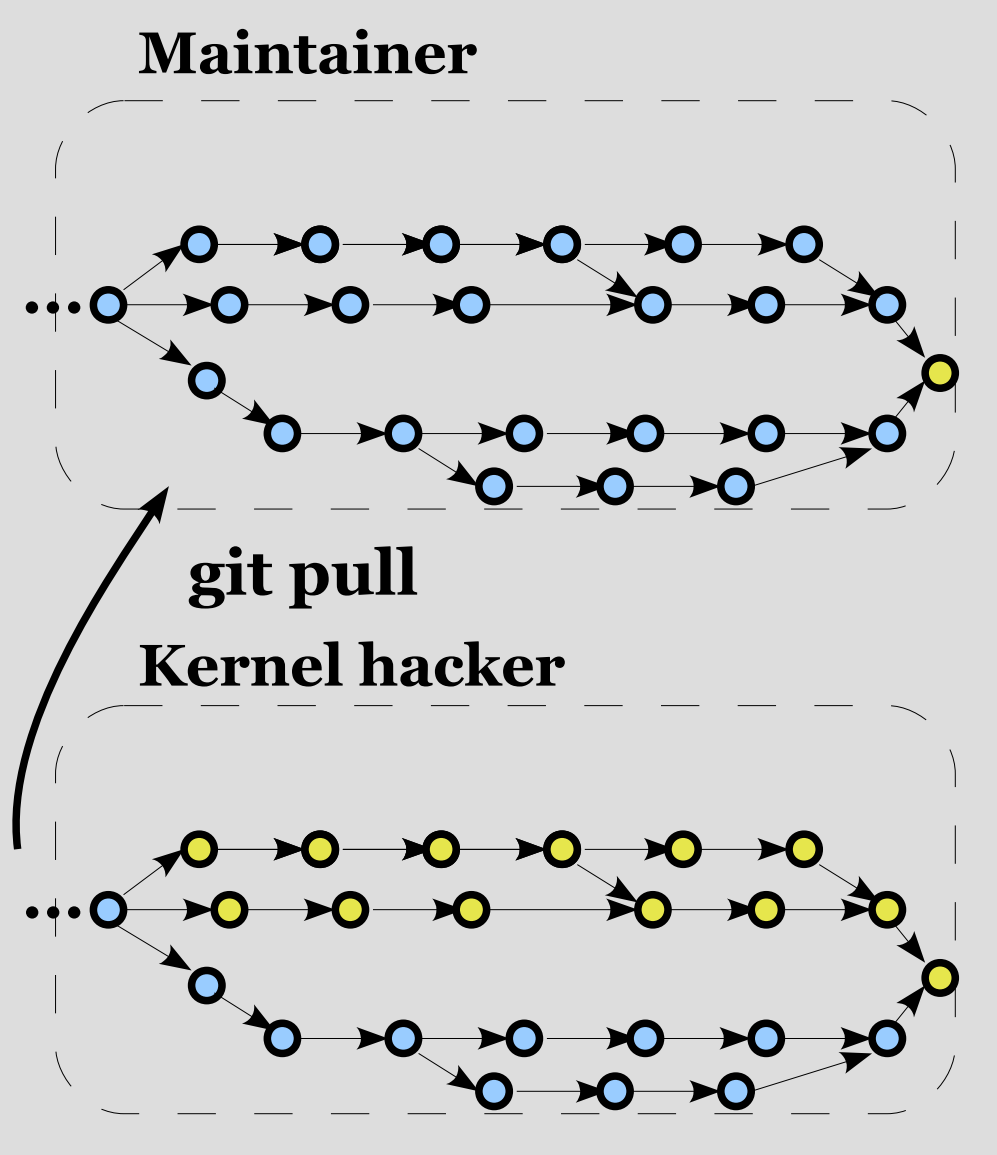